## **NOTICE PORTAIL FAMILLES RURALES**

Se connecter au portail via le lien envoyé par mail ou à l'adresse :

[https://afr-bazouges.leta-familles.fr](https://afr-bazouges.leta-familles.fr/)

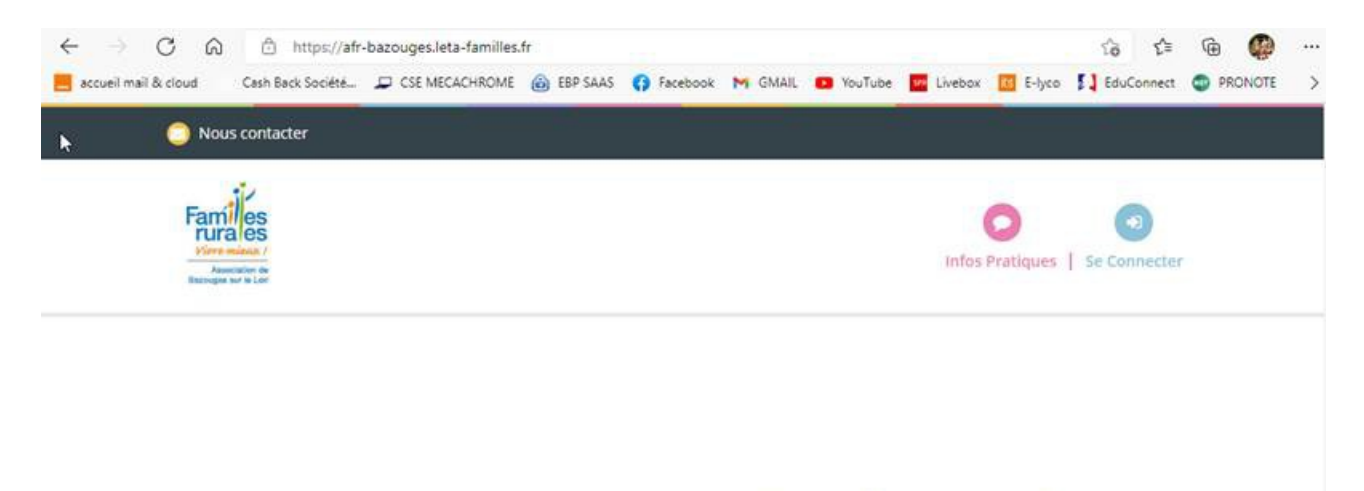

# **Familles rurales** Bienvenue sur votre porta

Ecoles de Crosmières, Bazouges Cré sur Loir, La Chapelle D'Aligné

Cliquer sur Se connecter et rentrer son adresse mail et ses identifiants

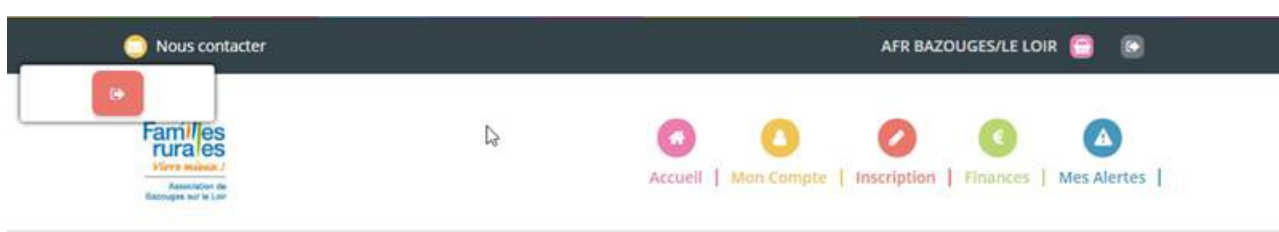

Cliquer sur inscription

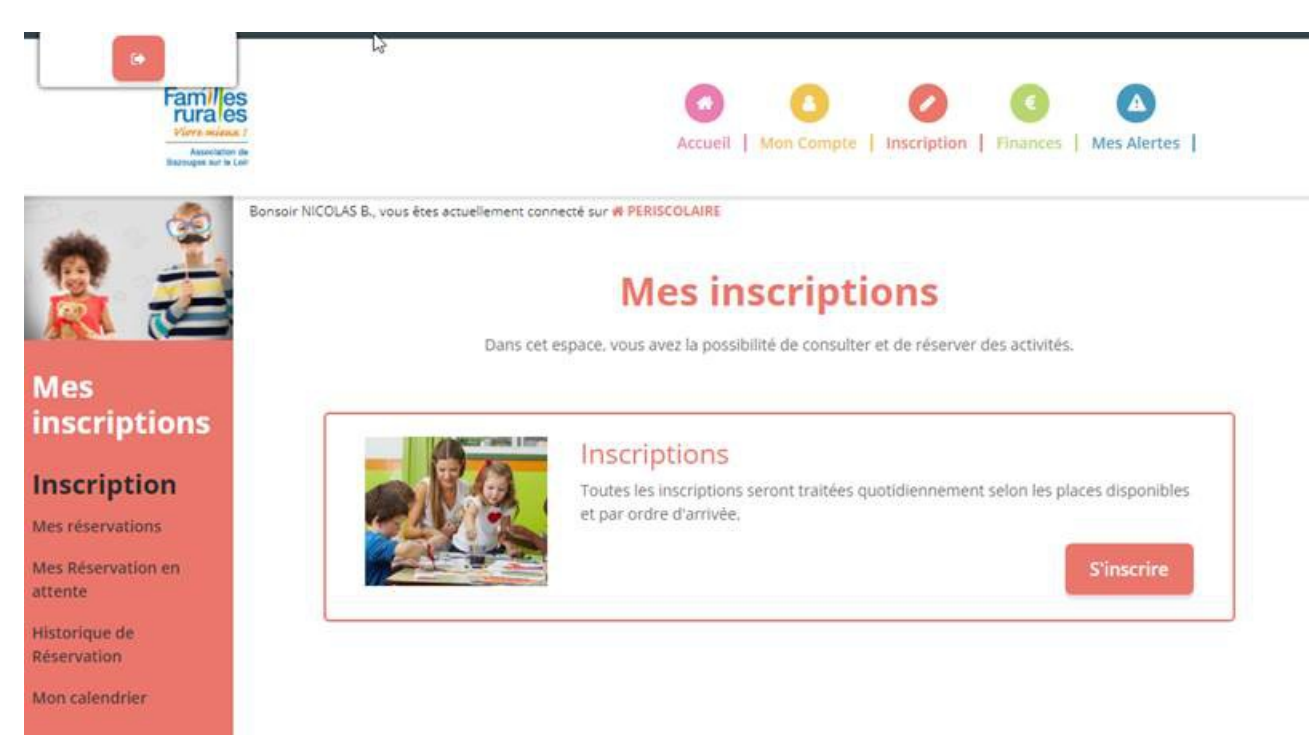

Cliquer sur s'inscrire et suivre les instructions

- 1- Sélectionner le ou les enfant (s) et cliquer sur suivant
- 2- Sélectionner votre commune (l'activité) et cliquer sur suivant

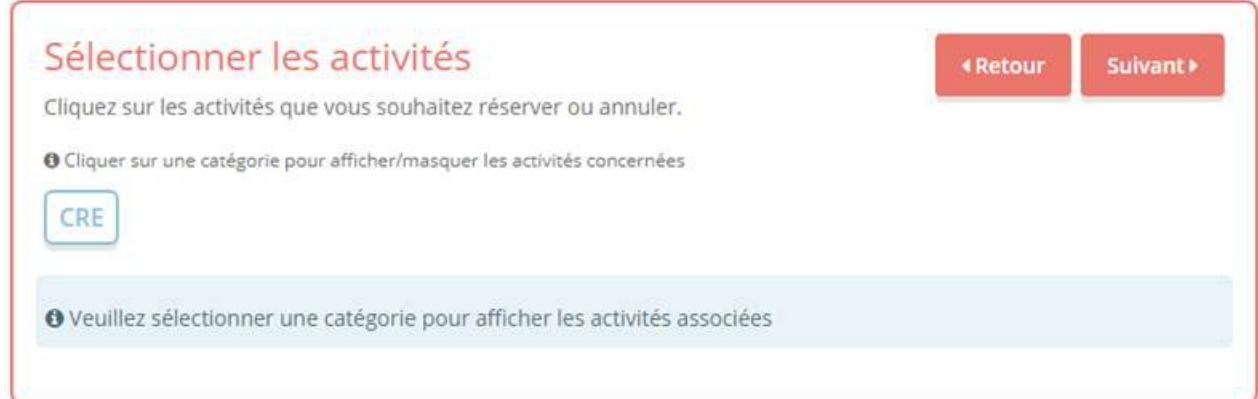

3- Sélectionner votre choix MATIN et/ou SOIR et cliquer sur suivant

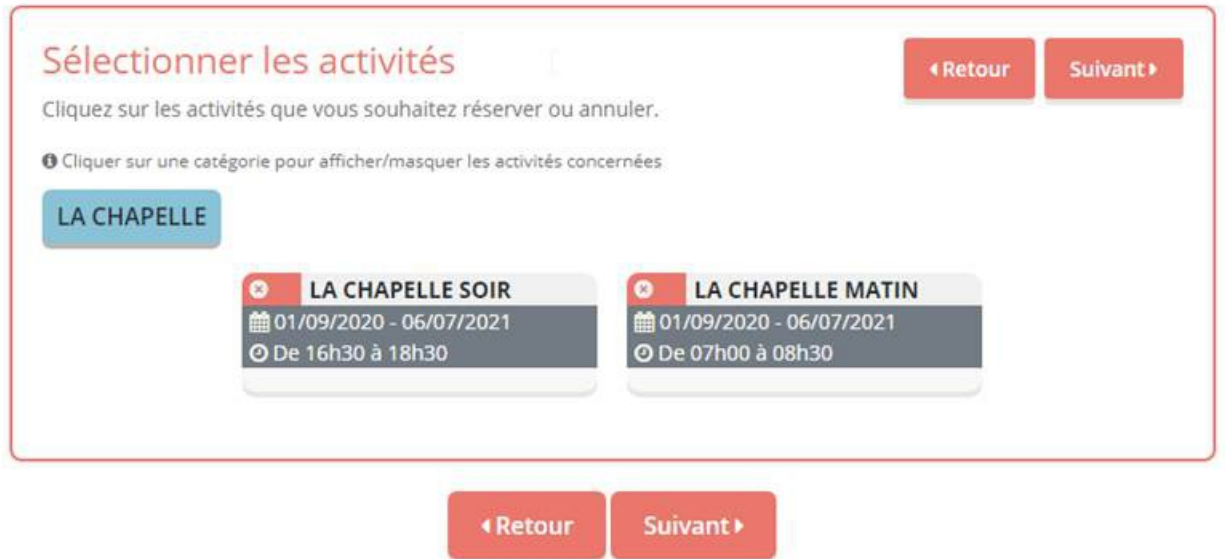

#### 4- Vous pouvez effectuer l'inscription de votre (ou vos) enfant (s) et cliquer sur inscrire

### Saisir une période dans mon planning

Ajoutez rapidement de longue période au planning ci-dessous en fonction de vos types de semaine. Pour cela, complétez tous les champs indispensables et cliquez sur inscrire ou désinscrire.

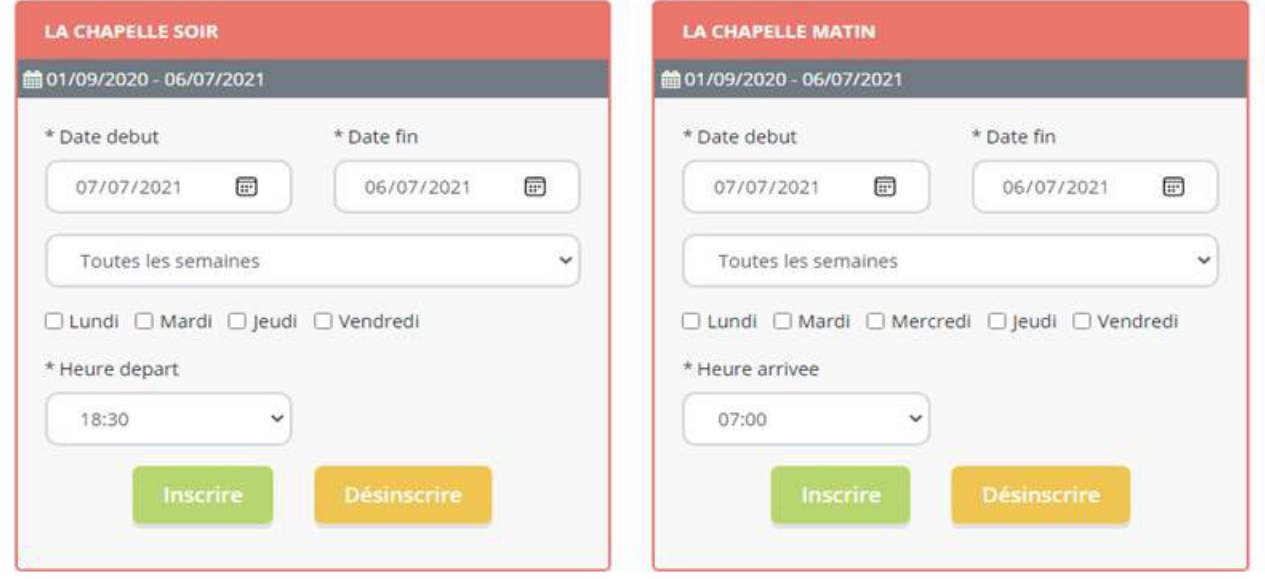

Ou via le calendrier en cliquant sur les cases grises

#### Visualiser mon calendrier

Vous pouvez visualiser votre calendrier mois par mois et le contrôler, mais aussi apporter des modifications en cliquant sur les zones de couleurs<br>bleues (inscrit), vertes (en attente), oranges (demande de modification), roses (demande d'annulation) ou blanches (disponible)

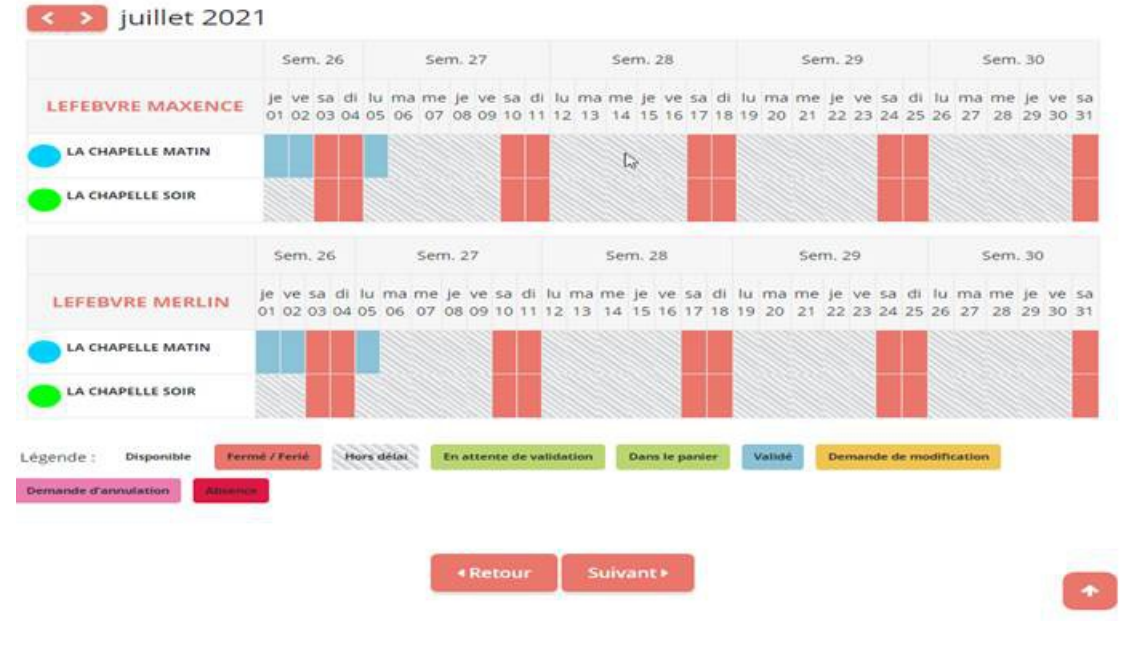

Votre inscription s'ajoute à votre panier et sera validée par Familles Rurales.

Vous recevrez alors un message dans vos alertes.

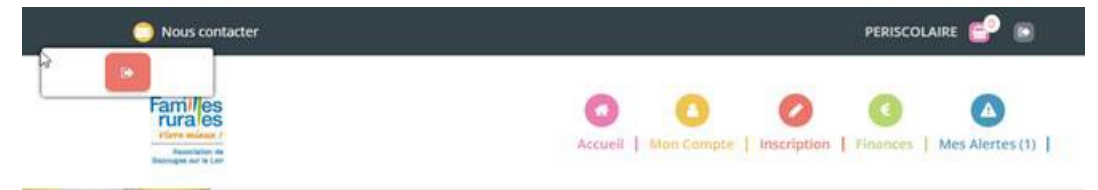